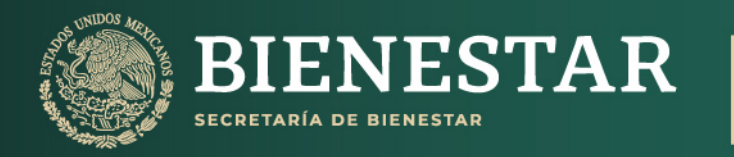

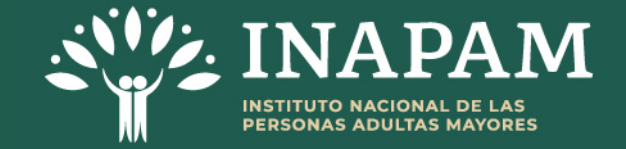

# Instructivo de uso para el Catálogo de Programas, Acciones y Servicios de instituciones del Gobierno Federal que incentivan el Bienestar de las **Personas Adultas Mayores**

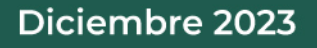

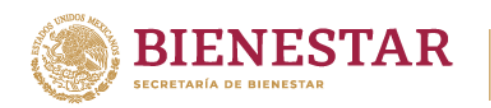

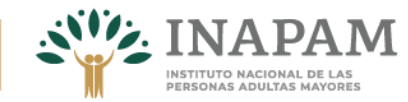

# **Contenido**

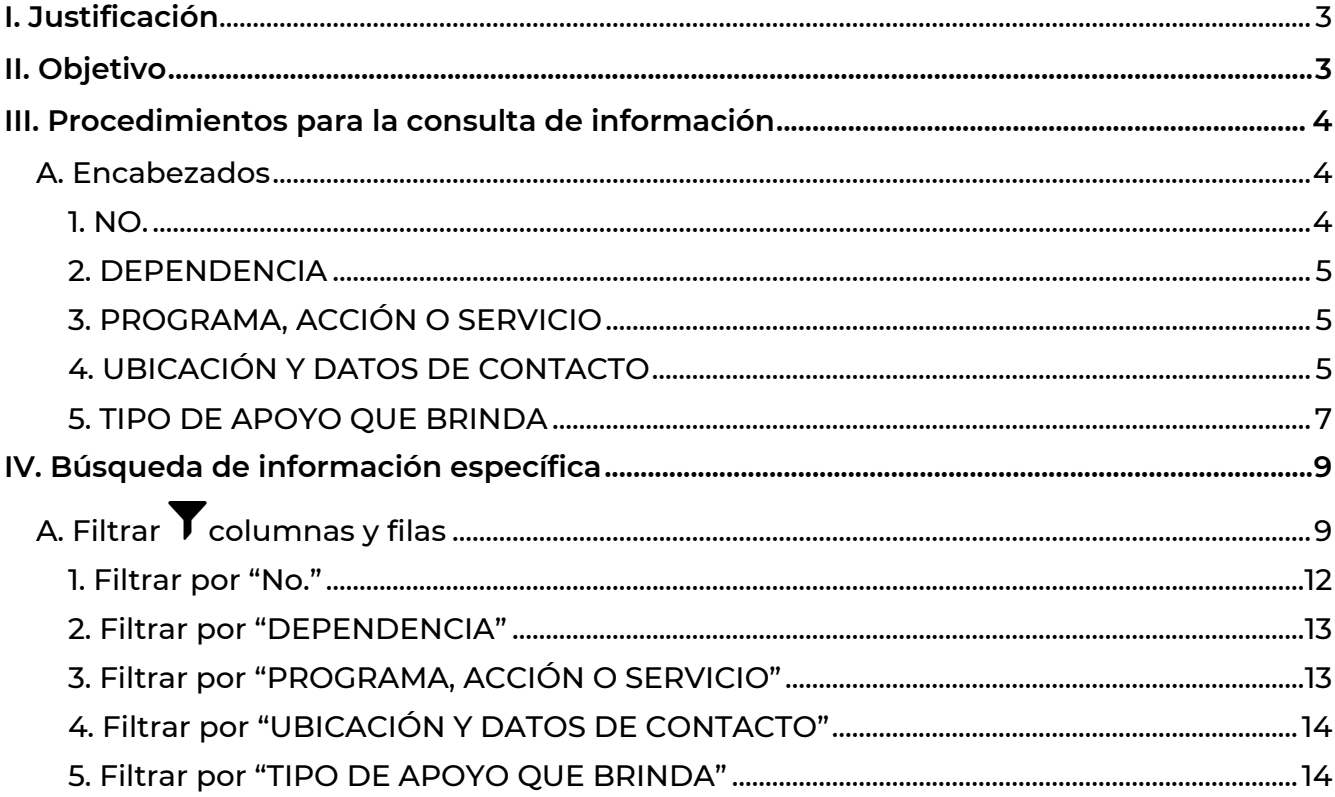

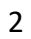

**ARTICLE SECTION AND EXAMINE PARTY** 

**KING** 

101

<u>EN MARINE LE MARINE ET ELECTIVARINE LE LIGINALE LE CONTRA DE LA CONTRA DE LA CONTRA DE LA CONTRA DE LA CONTRA </u>

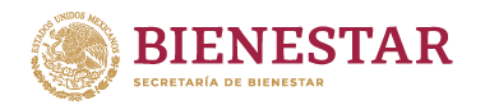

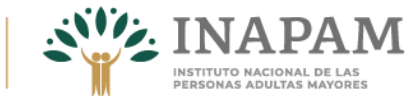

# <span id="page-2-0"></span>**I. Justificación**

El Instituto Nacional de las Personas Adultas Mayores (INAPAM) rector de la política nacional en favor de las personas adultas mayores, atendiendo a las atribuciones establecidas en su Estatuto Orgánico, Artículo 24, Fracción VIII, que a la letra dice:

Promover los derechos de las personas adultas mayores e informar sobre los servicios especializados que brindan las instituciones, dependencias y entidades de la administración pública de los tres niveles de gobierno, así como los sectores social y privado de acuerdo con sus atribuciones y ámbitos de competencia.

Con este fin se elaboró el Catálogo de Programas, Acciones y Servicios de instituciones del Gobierno Federal que incentivan el bienestar de las personas adultas mayores.

Con los objetivos de proporcionar información actualizada y vigente a nivel federal sobre los programas, acciones y servicios especializados que brindan las dependencias gubernamentales a las personas adultas mayores, así como ampliar su difusión a través de diversos canales de comunicación.

Cabe destacar que el Catálogo de Programas, Acciones y Servicios de instituciones del Gobierno Federal que incentivan el Bienestar de las Personas Adultas Mayores, esta publicado en la página web institucional del INAPAM y se ha actualizado de manera semestral a partir del 2023, dejando a la disposición de consulta los archivos históricos.

# <span id="page-2-1"></span>II. Objetivo

Elaborar un instructivo que sirva de herramienta para facilitar y potencializa la búsqueda de información contenida en el Catálogo de Programas, Acciones y Servicios de instituciones de Gobierno federal que incentivan el bienestar de las personas adultas mayores, lo anterior derivado a que en él se describe el procedimiento de consulta de la información y cada uno de los elementos que lo integran.

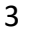

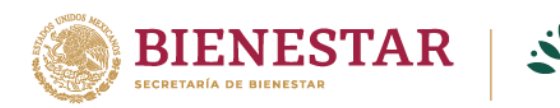

# <span id="page-3-0"></span>III. Procedimientos para la consulta de información

Una vez que se ingresa al documento, el contenido aparece de la siguiente manera:

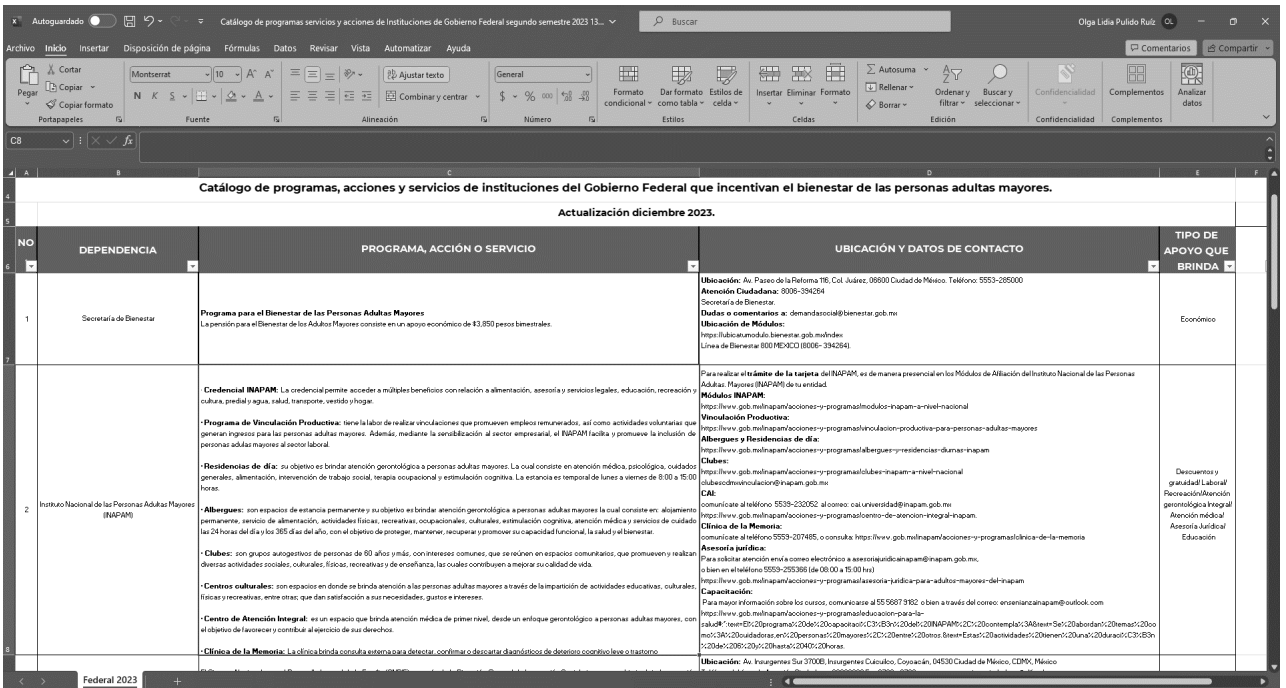

# <span id="page-3-1"></span>A. Encabezados

La información del Catálogo de Programas, Acciones y Servicios de instituciones del Gobierno Federal que incentivan el Bienestar de las Personas Adultas Mayores, se encuentra compuesto por 5 columnas que a continuación se describen.

#### <span id="page-3-2"></span>1. NO.

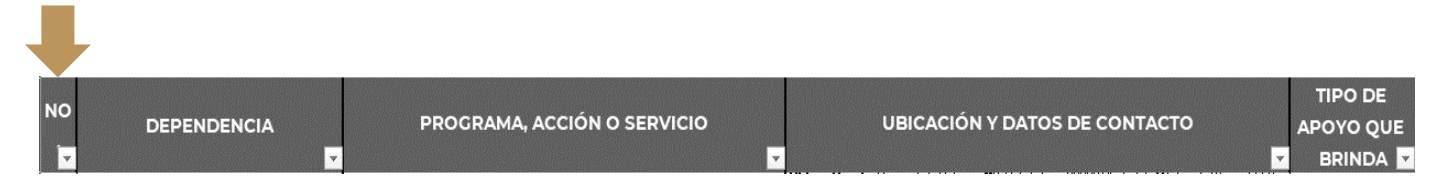

La columna denominada "NO." enumera los programas, acciones o servicios registrados en el Catálogo.

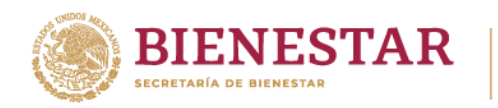

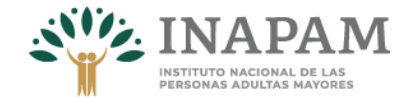

### <span id="page-4-0"></span>2. DEPENDENCIA

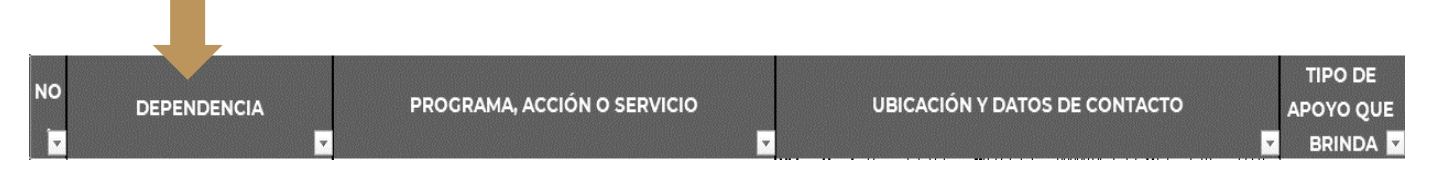

En este encabezado se incluyen los nombres de las instituciones públicas que ejecutan los programas, acciones y servicios que favorecen el bienestar de las personas adultas mayores.

### <span id="page-4-1"></span>3. PROGRAMA, ACCIÓN O SERVICIO

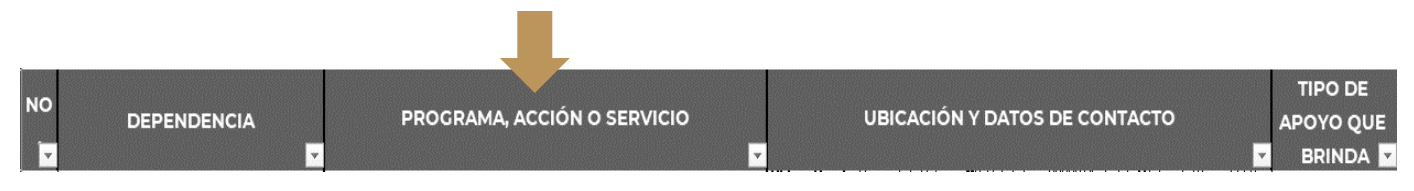

En esta columna se registra el nombre de los programas, acciones o servicios que se proporcionan a las personas adultas mayores. Es pertinente señalar que entre los registros también se pueden encontrar categorías de "estrategia" y/o "proyecto".

Considerando a los Programas como instrumentos gubernamentales, sujetos a presupuesto y reglas de operación, mediante los cuales se brindan apoyos a la población para garantizar derechos y cubrir necesidades del ámbito social, económico, institucional y ambiental, entre otros. A las Acciones como una serie de actividades gubernamentales, dirigidas a garantizar los derechos de la población mediante la provisión de bienes, y que los Servicios agrupan una serie de actividades que proporcionan las instituciones de gobierno para garantizar el bienestar a las personas, como: el abastecimiento de agua, la educación, las gestiones administrativas ante el gobierno, la recolección de basura, el transporte público y el correo, entre otros.

# <span id="page-4-2"></span>4. UBICACIÓN Y DATOS DE CONTACTO

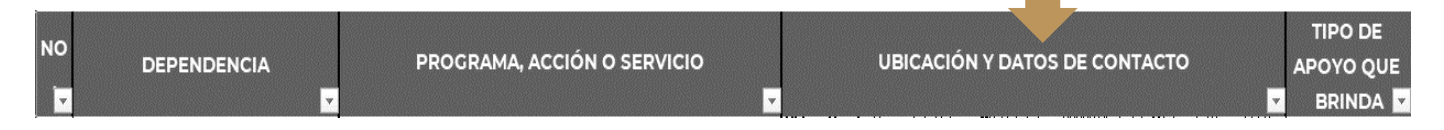

En esta columna se integran los datos de contacto de las dependencias, como: dirección, número telefónico, correo y enlace electrónicos para que las personas interesadas se vinculen con ellas.

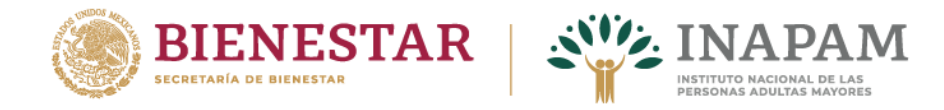

Es importante tomar en cuenta que los enlaces electrónicos integrados, dirigen a la página de internet en donde se encuentra alojada información más detallada. Para ello es necesario:

I. Copiar el enlace al que se requiera acceder y pegar en el buscador web

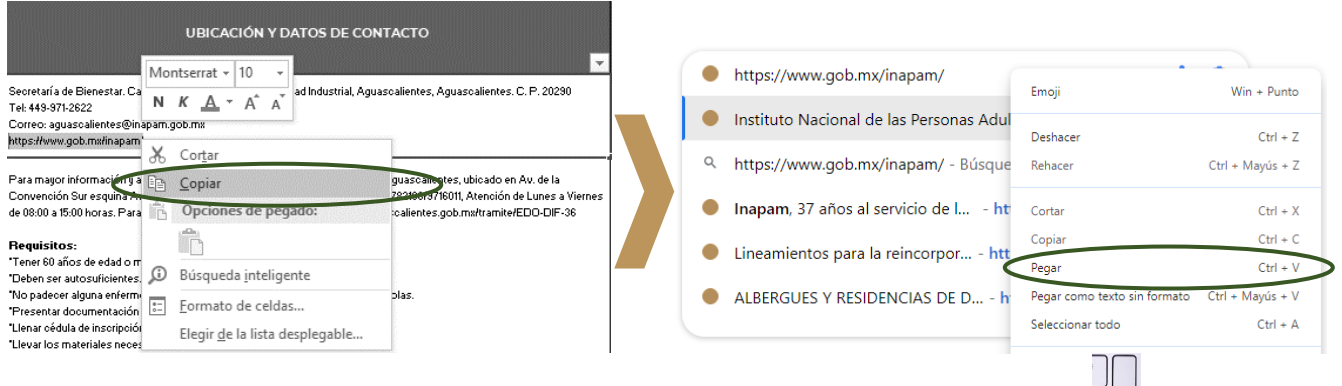

II. Una vez pegado el enlace, es necesario dar un "enter"  $\boxed{\triangle}$  para que el buscador web visualice la página virtual donde se aloja la información relacionada al programa, acción o servicio seleccionado.

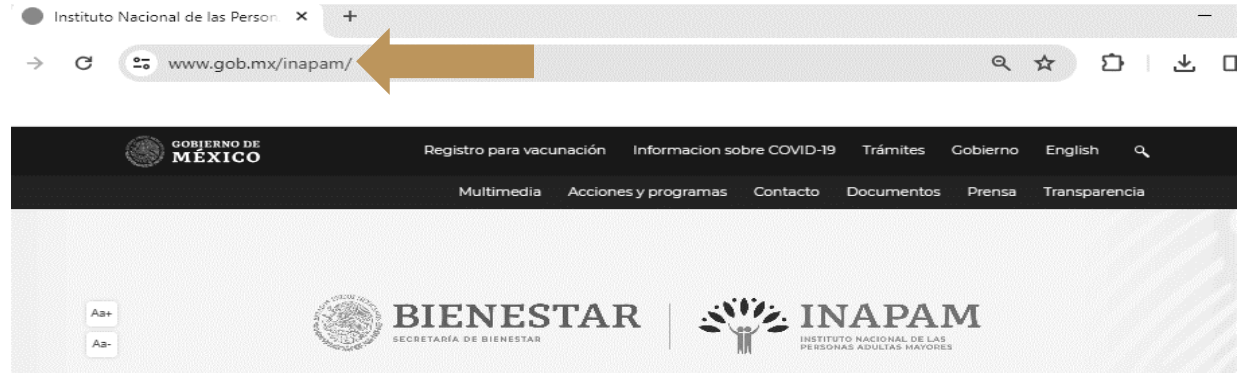

Cabe señalar que, al momento de visualizar los enlaces, es posible que el buscador arroje un mensaje "Completely Automated Public Turing test to tell Computers and Humans Apart" (CAPCHA).

Estos CAPCHA son un tipo de medida de seguridad que tiene como objetivo proteger del spam, es decir, mensajes no solicitados y que pueden ser maliciosos, estos CAPCHA suelen presentarse como diversas pruebas que requieren ser descifrados por contraseñas mediante una prueba que demuestre que es una persona y no un robot quien pide visualizar el enlace.

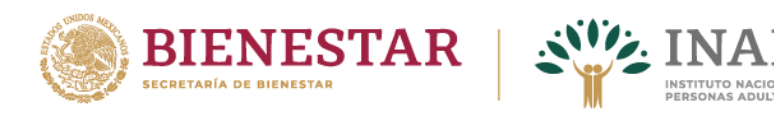

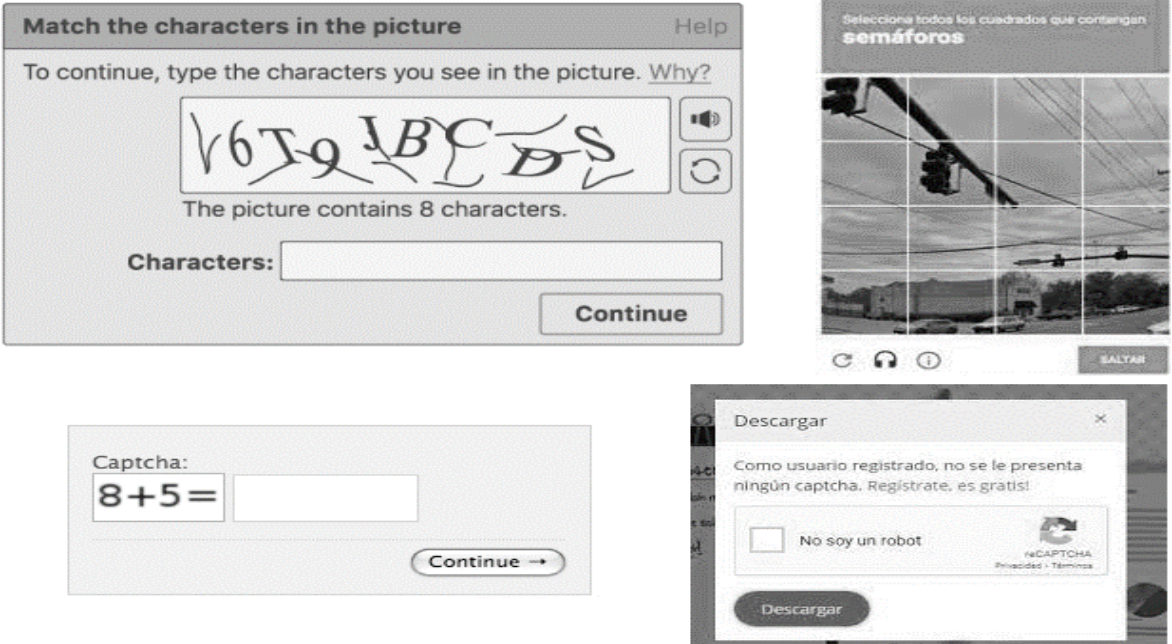

Si aparece un CAPCHA, es necesario responder o completar la información que solicita, una vez realizada esta acción, el enlace hará una redirección a la página virtual donde se aloja la información relacionada al programa, acción o servicio que se desea visualizar.

# <span id="page-6-0"></span>5. TIPO DE APOYO QUE BRINDA

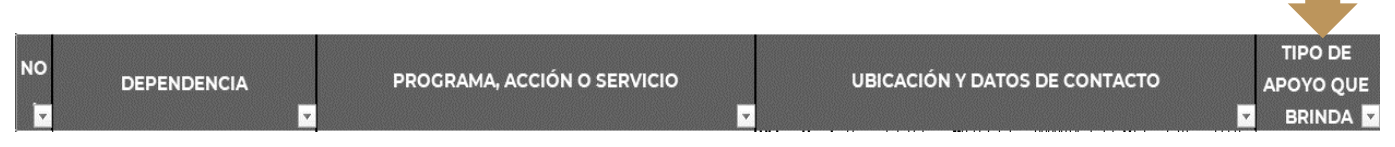

Este encabezado refiere el tipo de apoyo o apoyos que brinda cada uno de los programas, acciones o servicios, estos se pueden clasificar de la siguiente manera:

#### **► Alimentación**

En este rubro se refieren los programas, acciones o servicios que facilitan el acceso a la alimentación, entre estos se puede encontrar la entrega de alimentos, despensas y los servicios de comedor gratuitos o de bajo costo.

#### **► Atención integral**

En este punto se contemplan los servicios que se brindan a las personas adultas mayores en espacios de estancia temporal o permanente, tales como albergues, asilos, centros de cuidados prolongados, casas, estancias y residencias de día, para garantizar un

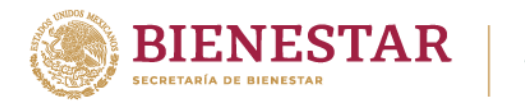

envejecimiento activo y saludable, así como una adecuada atención, entre ellos alimentación, atención médica, psicológica, rehabilitación, vestido, actividades culturales, educativas, físicas y recreativas, etc.

#### **► Apoyo en especie**

El apoyo en especie comprende los programas, acciones y servicios que tienen como objetivo beneficiar a las personas adultas mayores a partir de la entrega de bienes materiales, como ropa, cobijas, zapatos, juguetes, materiales para construcción, enceres del hogar, insumos para el campo, etc.

#### **► Asesoría jurídica**

Se agrupan los programas, acciones o servicios que tienen como objetivo orientar acerca de temas legales a las personas adultas mayores, entre estos se integran trámites como: la obtención de CURP, RFC, acta de nacimiento, escrituras de bienes e inmuebles, orientación y/o acompañamiento en procesos legales, entre otras.

#### **► Capacitación**

En esta clasificación se encuentran todos los apoyos que se brindan para el desarrollo de capacidades, a través de cursos, talleres, pláticas, capacitaciones, etc.

#### **► Descuentos**

Este apoyo, se refiere exclusivamente a los apoyos que brindan descuentos para el uso de bienes y servicios, generalmente mediante tarjetas que otorgan las distintas dependencias.

#### **► Económicos**

Este grupo comprende todos aquellos apoyos que se basan en la entrega monetaria, ya sea a partir de pensiones, entrega de efectivo, vales, tarjetas, apoyos de gratuidad, etc.; para el intercambio de bienes y servicios.

#### **► Educación**

Dentro de este rubro, se contemplan programas, acciones o servicios destinados a apoyar los procesos de educación formal y certificaciones.

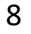

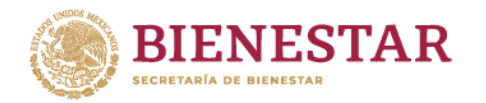

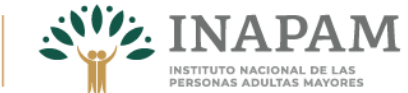

#### **► Investigación**

Para este punto, se consideran los programas, acciones o servicios que se dedican a la investigación y formación especializada en temas gerontológicos.

#### **► Laboral**

Aquí se consideran todos aquellos apoyos que buscan beneficiar o proveer de oportunidades para la inserción laboral, de capacitación para el trabajo, orientación y vinculación productiva.

#### **► Recreación**

En esta clasificación se contemplan los apoyos cuyo objetivo es brindar recreación y esparcimiento a partir de paseos, actividades manuales, culturales y físicas para los beneficiarios.

#### **► Salud**

En este grupo se hace referencia a los apoyos que brindan estudios de especialidad, atención médica especializada, prótesis, constancias de discapacidad, visitas médicas domiciliarias; terapias y orientación psicológica; rehabilitación, prótesis de cualquier tipo, consultas estomatológicas, cuidados y promoción de la salud.

# <span id="page-8-0"></span>IV. Búsqueda de información específica

# <span id="page-8-1"></span>A. Filtrar *Columnas y filas*

La acción de filtrar permite buscar información que cumple con los criterios o especificaciones que se requieren del Catálogo Estatal de Programas, Acciones y Servicios que incentivan el Bienestar de las Personas Adultas Mayores.

Como se mencionó antes, el archivo de consulta se encuentra en formato Excel, para realizar el filtrado de información se pueden seguir las siguientes instrucciones

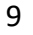

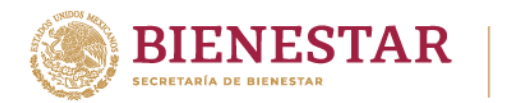

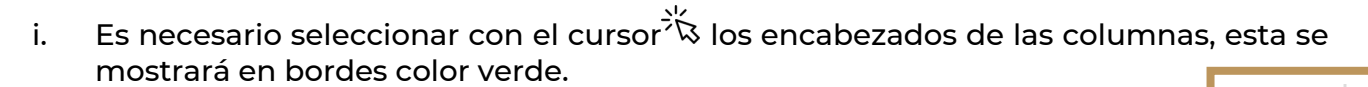

**INSTITUTO NACIONAL DE LAS<br>PERSONAS ADULTAS MAYORES** 

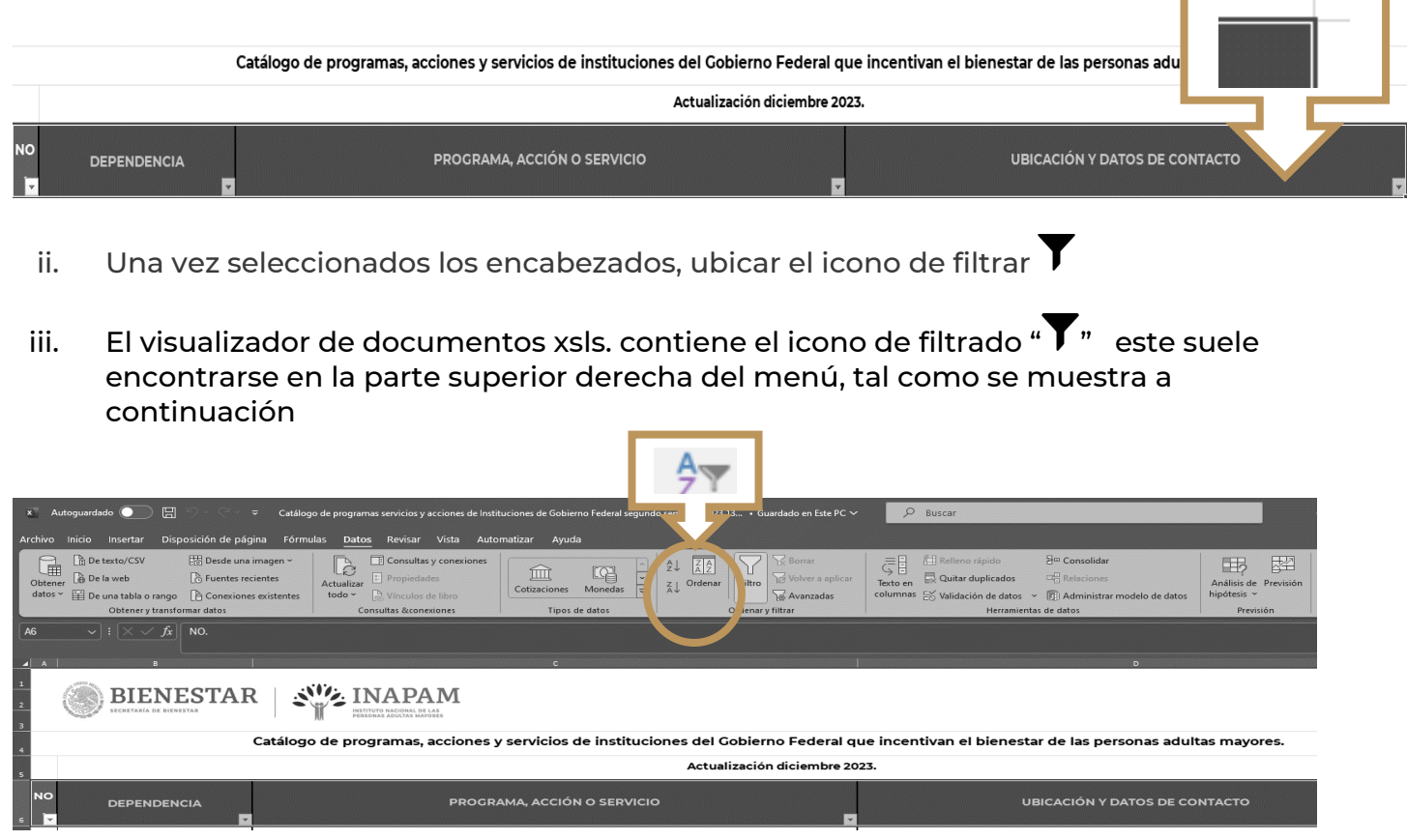

iv. Es necesario hacer click  $\stackrel{\mathbb{f}_{\mathfrak{m}}}{\cup}$  sobre el ícono de filtrado  $\blacktriangledown$ 

**COME CONTROL** 

WAYNER

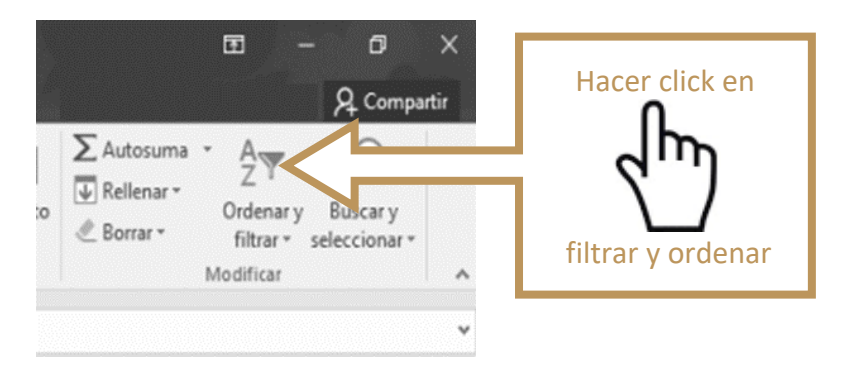

c

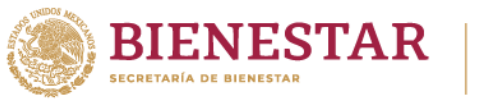

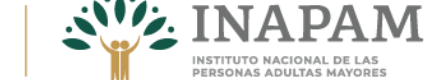

v. Después de dar click \\_J, se desprenderá un listado de opciones: dos opciones que permiten ordenar alfabéticamente o personalizar el orden deseado, y en seguida

aparece la opción de "Filtro" al cual, una vez más hay que dar click  $\overset{\mathbb{f}_{\square}}{\square}$ 

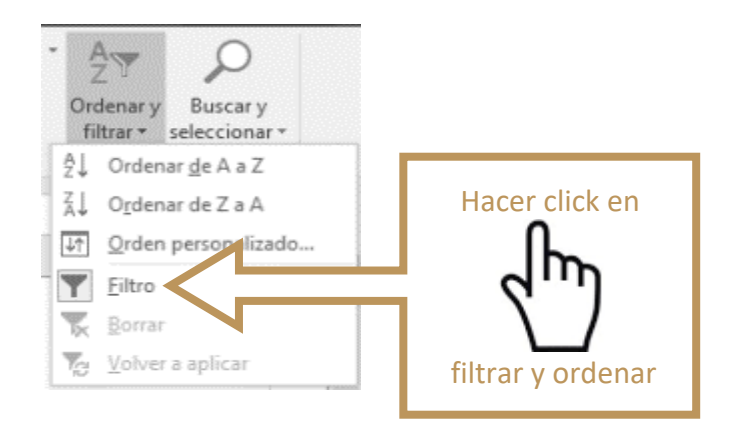

vi. Una vez seleccionado, aparecerán unos "botones" en cada celda de los encabezados, al hacer click  $\overline{\mathbb{C}}$  en cada uno  $\overline{\mathbb{C}}$  aparecerán las opciones con información a elegir o que específicamente se requiere.

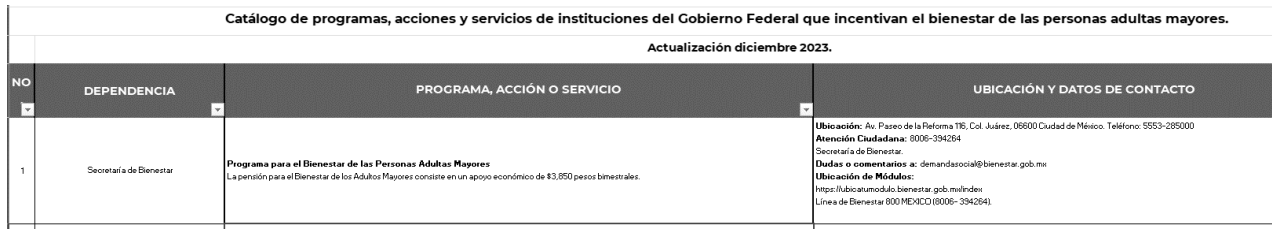

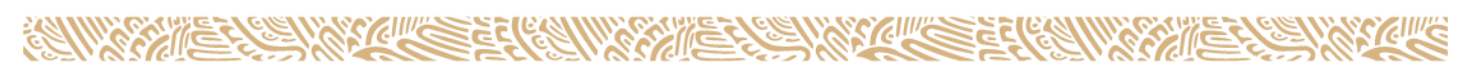

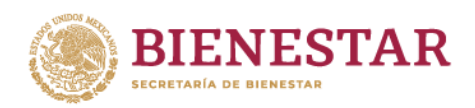

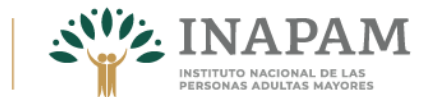

### <span id="page-11-0"></span>1. Filtrar por "No."

COMER

Es posible acceder a la información de los programas, acciones o servicios a partir del número con el que aparece designado en el catálogo, para ello es necesario buscar o seleccionar **el el o los números de interés del listado que aparece, seguido de un click**  $\overbrace{\phantom{a}}^{\mathbb{A}_{\mathbb{D}}}$ en "aceptar" como lo muestra el siguiente ejemplo

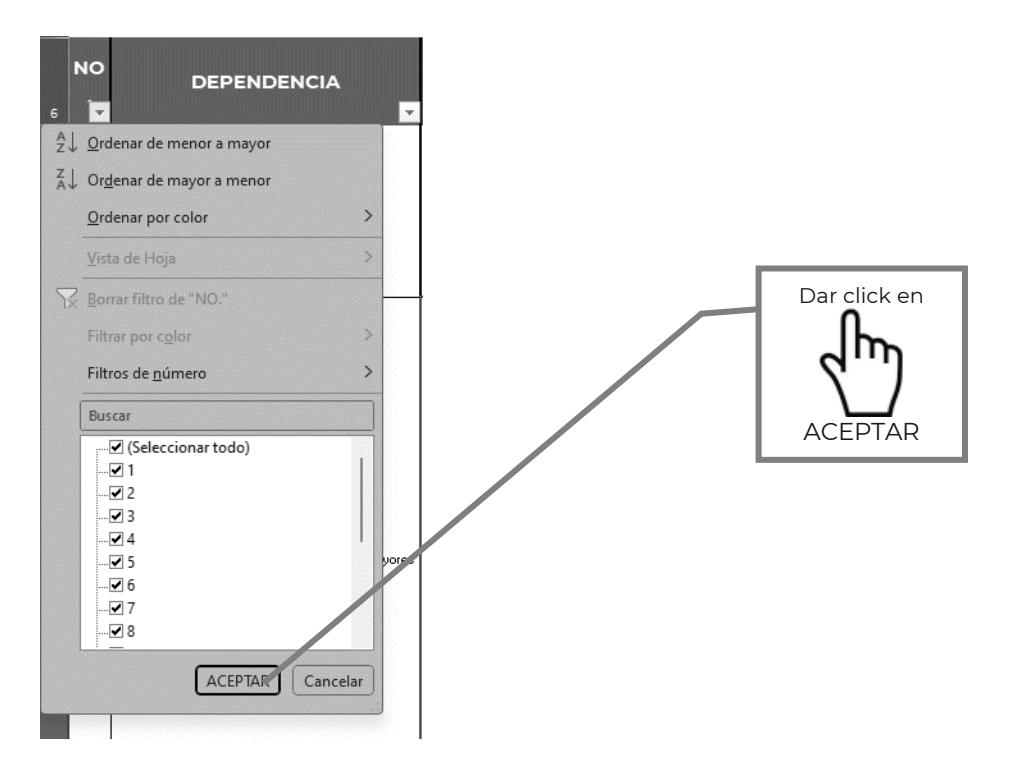

De manera inmediata, el documento mostrara información en todos los encabezados sólo del número o números seleccionados.

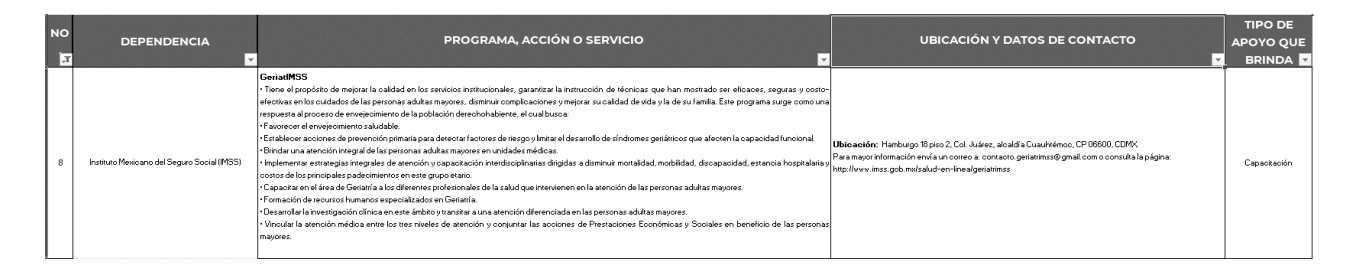

<span id="page-11-1"></span>12

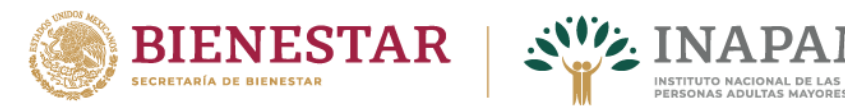

# 2. Filtrar por "DEPENDENCIA"

En caso de requerir información específicamente de una o más dependencias, es

necesario hacer click  $\overset{\text{dm}}{\bigcup}$  en el botón de filtro y seleccionar o buscar la dependencia a consultar, esta acción permite descartar información de las dependencias que no son de interés.

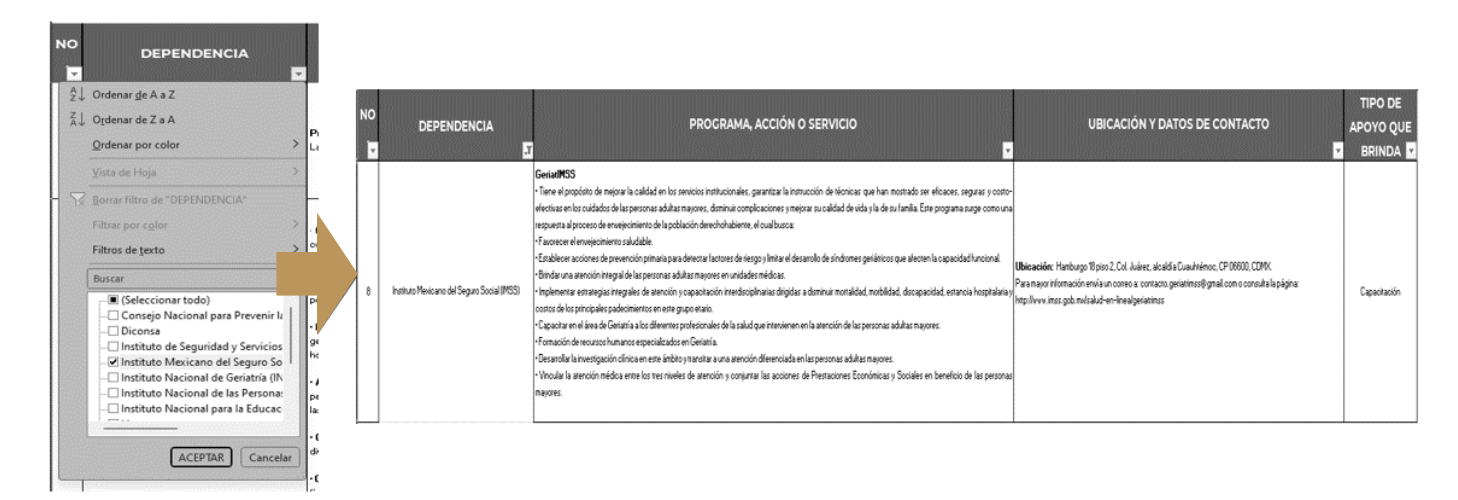

# <span id="page-12-0"></span>3. Filtrar por "PROGRAMA, ACCIÓN O SERVICIO"

El documento contiene la columna "Programa, acción o servicio", lo que permite hacer su selección en la lista de opciones de filtrado, esto proporciona información contenida en todos los encabezados específicamente de los que se han seleccionado.

A este filtro se le puede agregar la selección de filtros de otros encabezados. Por ejemplo, programas, acciones o servicios y entidad.

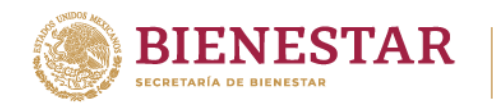

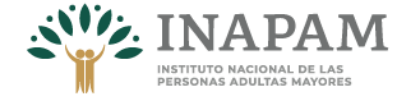

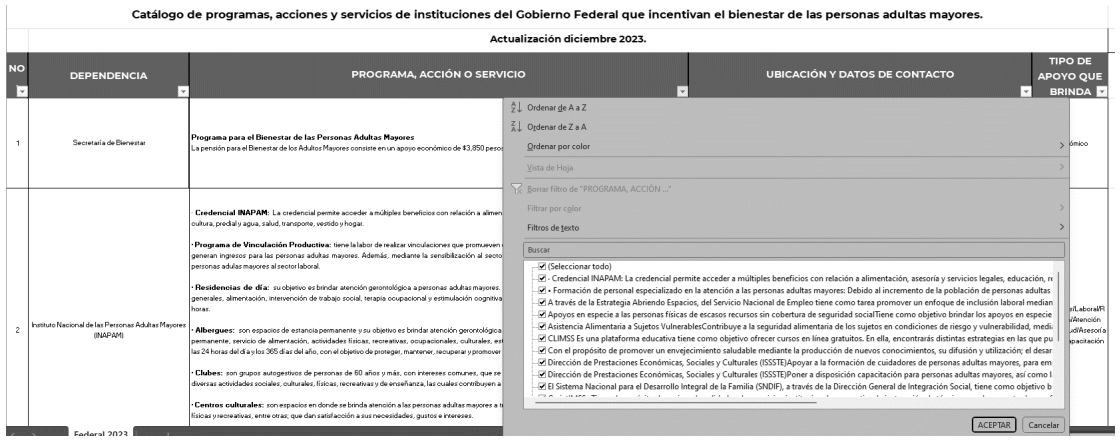

En caso de conocer el nombre del o los programas, acciones o servicios, es necesario hacer su selección en la lista de opciones de filtrado, esto proporciona información contenida en todos los encabezados específicamente de los que se han seleccionado.

# <span id="page-13-0"></span>4. Filtrar por "UBICACIÓN Y DATOS DE CONTACTO"

Es importante resaltar que, pese a que estos encabezados se pueden filtrar, no es recomendable, ya que la información de estos es extensa y al realizar filtros resulta complejo, teniendo como posibilidad arrojar información no deseada.

### <span id="page-13-1"></span>5. Filtrar por "TIPO DE APOYO QUE BRINDA"

En caso de requerir información específica sobre el apoyo o beneficio brindado, es necesario elegir el tipo en el filtrado de este encabezado, por ejemplo: Alimentación, Atención gerontológica integral, Recreación, educación, de cuidados, económico, laboral y salud, entre otros.

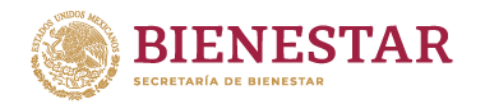

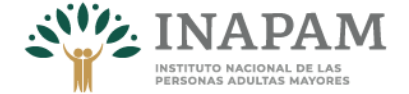

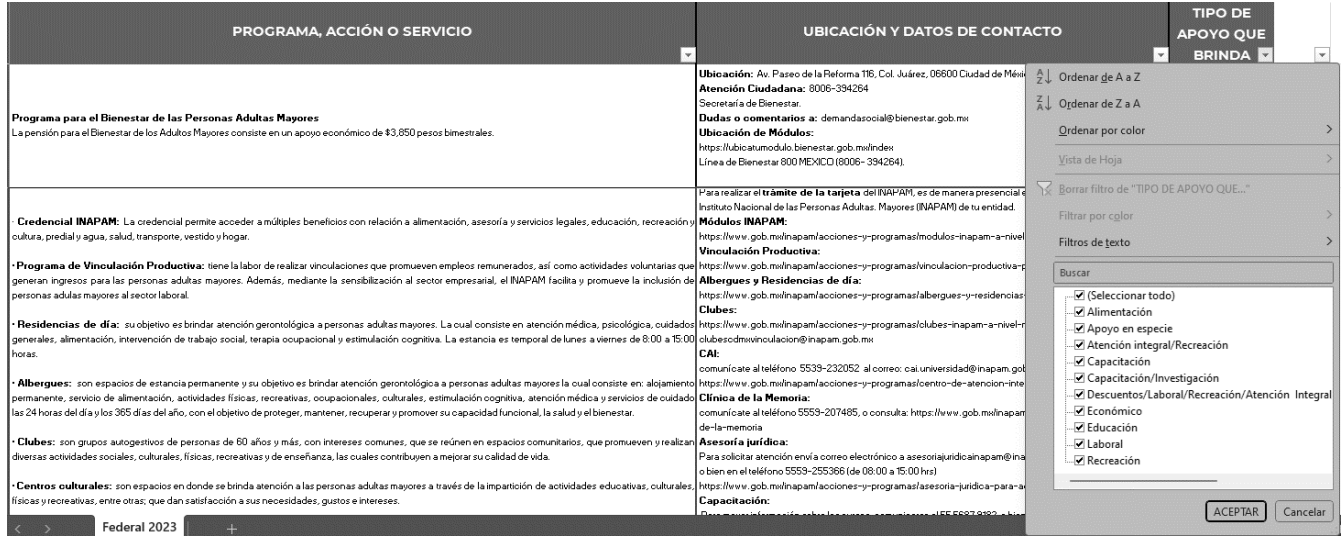

Para cualquier duda o sugerencia favor de comunicarse a los números telefónicos en oficinas centrales: 55-5687-9182 / 55-9155-4154 o a los correos electrónicos: d.pena@inapam.gob.mx y o.lidia@inapam.gob.mx